**Ensemble, décrivez-le à partir du formulaire accessible depuis le QRcode ci-dessous :** 

Il n'est pas obligatoire de connaître l'essence de l'arbre pour le poster; Une fois que le Post Arbre sera modéré, tu pourras la connaître !

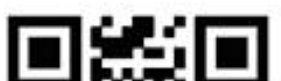

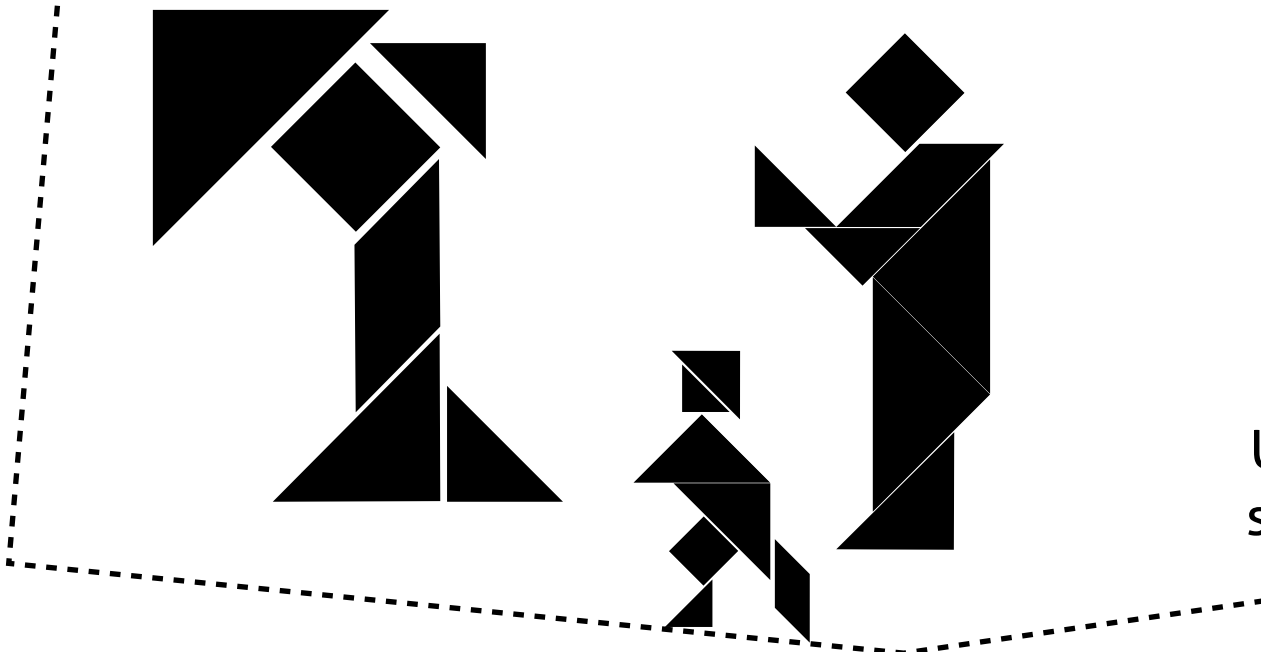

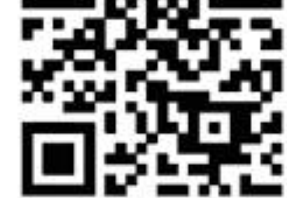

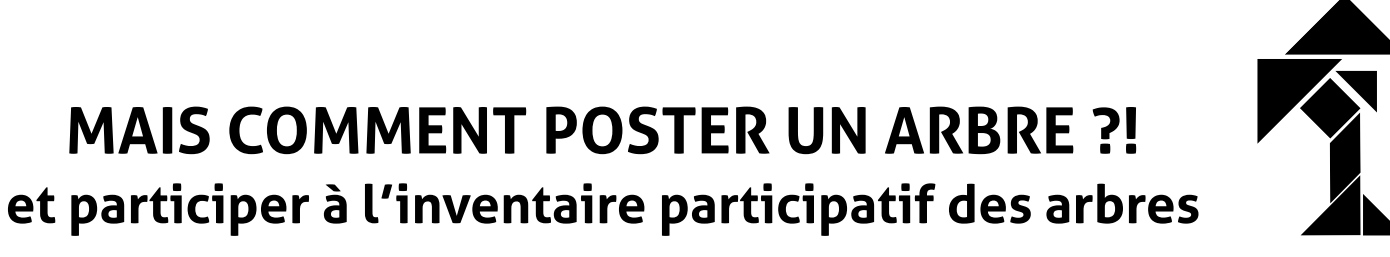

**Photographie l'arbre**  en vues lointaines et rapprochées **avec l'aide de l'adulte qui t'accompagne et de son smartphone**

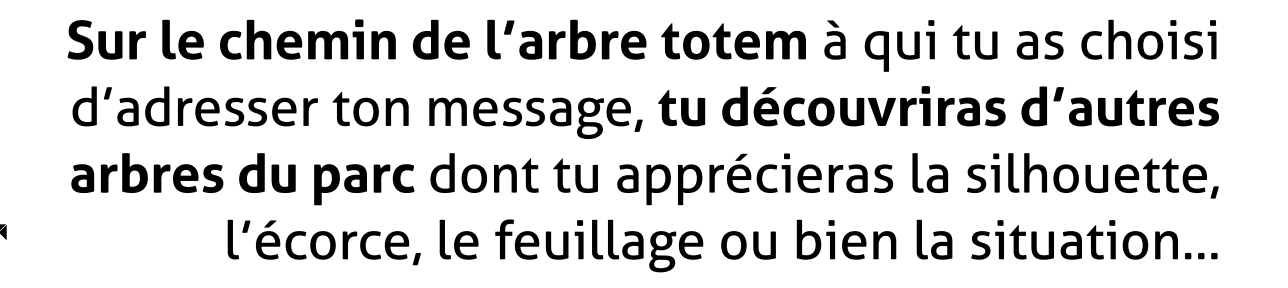

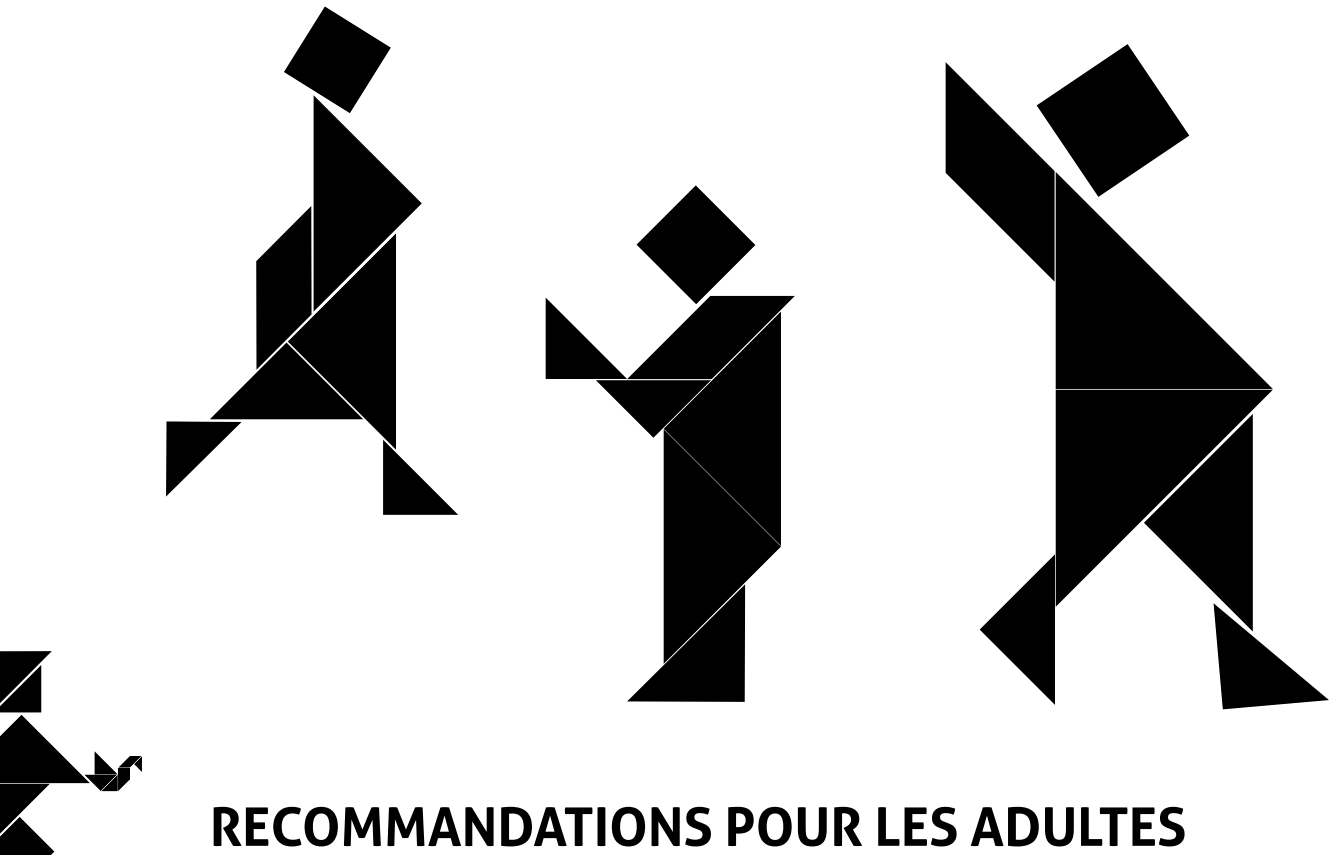

 **ACCOMPAGNANT L'ENFANT**

# **Premiers réglages du smartphone et conseils**

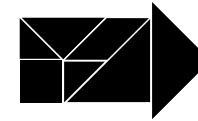

## **Activer la géolocalisation**

**Sur iOS :**  Réglages > Confidentialité et sécurité > Service de localisation Autoriser la localisation Depuis le service de localisation, autoriser l'accès à votre position lorsque l'app est active (Navigateur Web)

#### **Sur Androïd :**

Paramètres > Données biométriques et sécurité > Position > Activer la localisation > Autorisation application > Localisation > Autoriser le navigateur Web

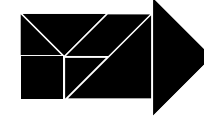

## **Autoriser l'accès aux photographies de votre appareil**

Penser à vérifier que l'appareil photo autorise l'accès au navigateur

#### **Sur iOS :**

Pour Firefox et Chrome : Réglages > Confidentialité et sécurité > Appareil photo > Activer Pour Safari : Réglages > Safari > Appareil photo > Demander

#### **Sur Androïd :**

Paramètres > Données biométriques et sécurité > Autorisation application > Appareil photo > Autoriser le navigateur

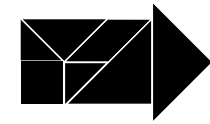

## **Dans le formulaire, pour la géolocalisation :**

Géolocalisation

Placez-vous au pied de l'arbre pour une géolocalisation la plus précise possible.

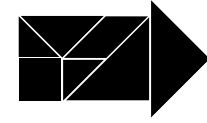

### **Si vous avez pris vos photographies avant de poster l'arbre**

Vous pourrez déposez les fichiers en cliquant sur «Depuis votre ordinateur» et sélectionner «Photothèque».

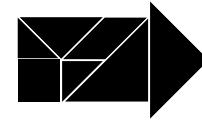

**Il vous est possible de publier le post Arbre pour le compte de l'enfant que vous accompagnez en précisant votre qualité** à partir d'un menu déroulant**.** 

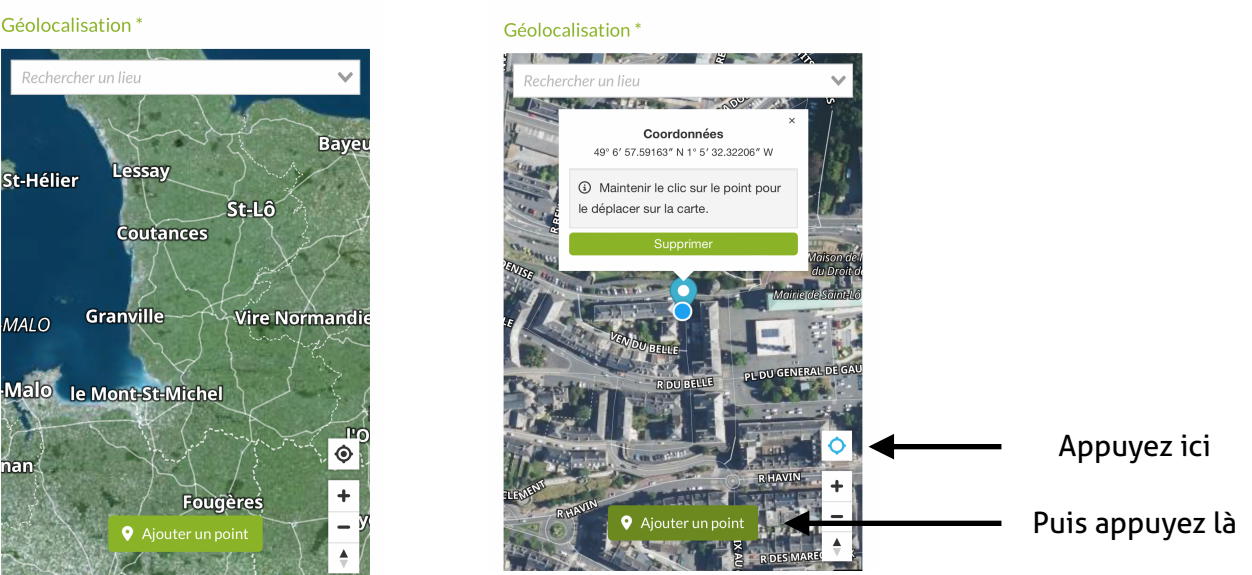